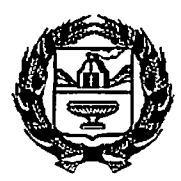

МИНИСТЕРСТВО ЗДРАВООХРАНЕНИЯ АЛТАЙСКОГО КРАЯ (Минздрав Алтайского края)

Руководителям краевых ме дицинских организаций Ал тайского края

просп. Красноармейский, 95а, г. Барнаул, 656031 телефон: (3852) 62-77-66, факс: (3852) 62-93-38, e-mail: krayzdrav@zdravalt.ru

10.03.2017 No Noly

Уважаемые коллеги!

Просим Вас разместить в медицинской организации, оказывающей первичную медико-санитарную помощь несовершеннолетним, информацию об изменениях в условиях подачи заявления на получение муниципальной услуги «Прием заявлений, постановка на учёт и зачисление детей в образовательные организации, реализующие основную образовательную программу дошкольного образования» (прилагается).

Приложение: на 1 л. в 1 экз.

Заместитель министра

/б В.М. Ушанова

Приложение к письму комитета по образованию города Барнаула OT 21. Od. 2014 No 523.

## Уважаемые граждане!

С 20 марта 2017 года регистрация заявлений для получения места  $\mathbf{B}$ муниципальных дошкольных образовательных . организациях (далее МДОО) через систему **A**<sub>IC</sub> «Е-услуги. Образование» (https ://eso.cdu22. info/) будет возможна только при наличии подтвержденной учетной записи системе идентификации и аутснтификации  $\mathbf{B}$ Единой (далее - ЕСИЛ).

Подобный способ подачи заявления подтверждает подлинность обращения от лица родителя (законного представителя) и позволяет избежать дублирования сведений в системе электронной очереди в МДОО.

Для TOFO, чтобы подтвердить СВОЮ учетную запись  $\mathbf{B}$ ЕСИА. необходимо:

1. Зарегистрироваться на портале https://www.gosuslugi.ru;

2. Заполнить личные данные и дождаться их автоматической проверки;

3. Подтвердить личность одним из доступных способов:

• обратиться Центров  $\mathbf{B}$ ОДИН **H3** обслуживания пользователей расположением и режимом работы Центров обслуживания (ознакомиться  $\mathbf{c}$ пользователей, осуществляющих подтверждение личности возможно, пройдя по ссылке - https://esia.gosuslugi.ru/public/ra?fts=reg);

- получить код подтверждения личности по почте;

 $\sigma_{\rm{max}}$ 

- воспользоваться усиленной квалифицированной электронной

подписью или Универсальной электронной картой (УЭК).

Подать заявление без регистрации в ЕСИА возможно при личном обращении родителей (законных представителей) в муниципальный орган управления образованисм.

Обращаем Ваше внимание, что просмотр заявлений, поданных через публичный портал информационной электронной системы очереди  $(eso.edu22.info')$ ИЛИ при личном обращении родителей (законных представителей) в муниципальный орган управления образованием, будет возможен без авторизации через ЕСИА.